# **ROE #3 Job Interest Application System**

Welcome to the ROE #3 Job Interest Application System.

Prospective job candidates who elect to use this system will be able to:

- ズ Upload PDF files (resume, letter-of-interest, letters-of-recommendation, etc.)
- Select jobs from the ROE #3 Job Board
- Send email to each contact person at the district or school that posted the job. The email includes links to the PDF files on the server.
- Delete outdated PDF files and replace them with updated PDF files.

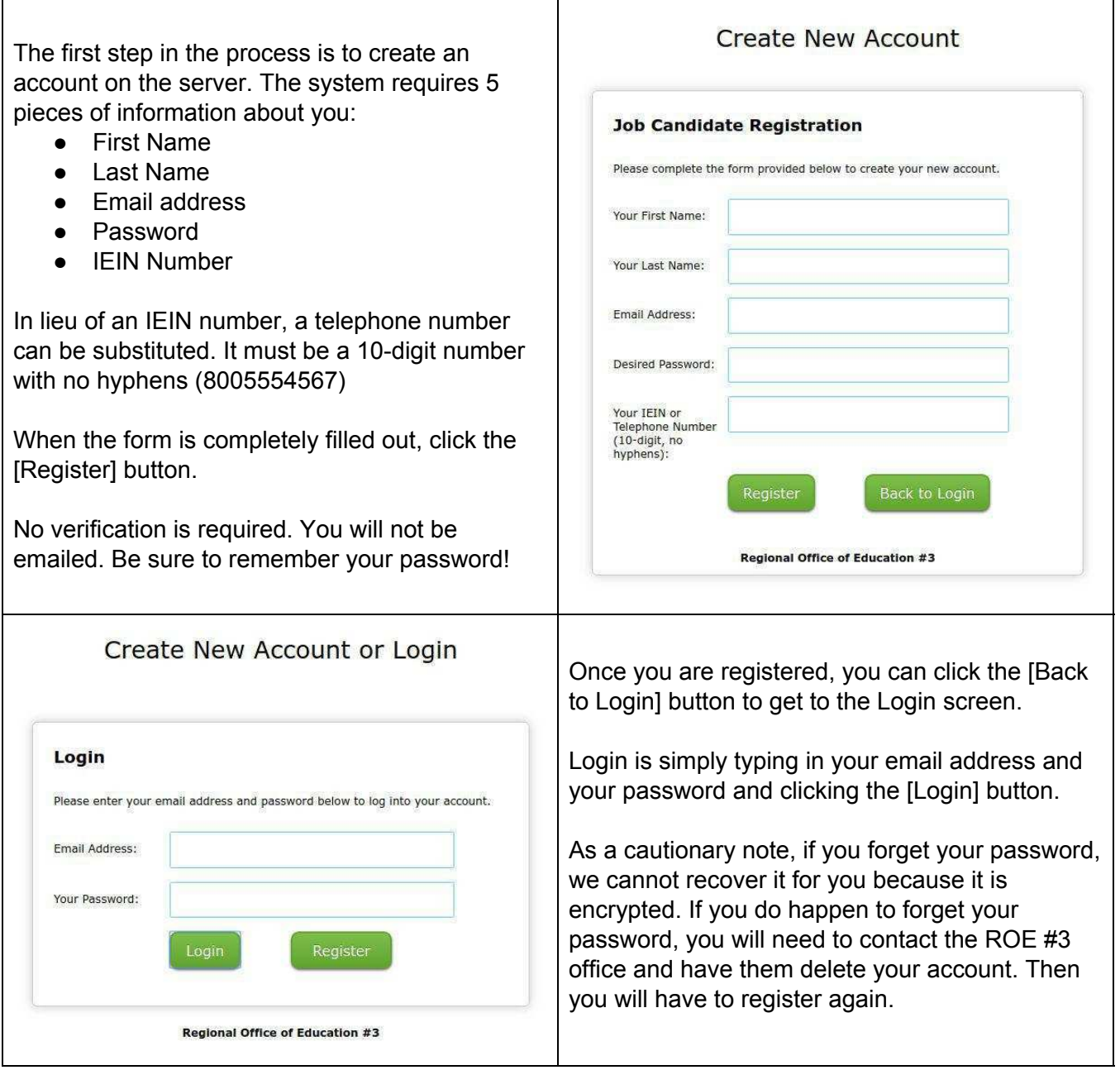

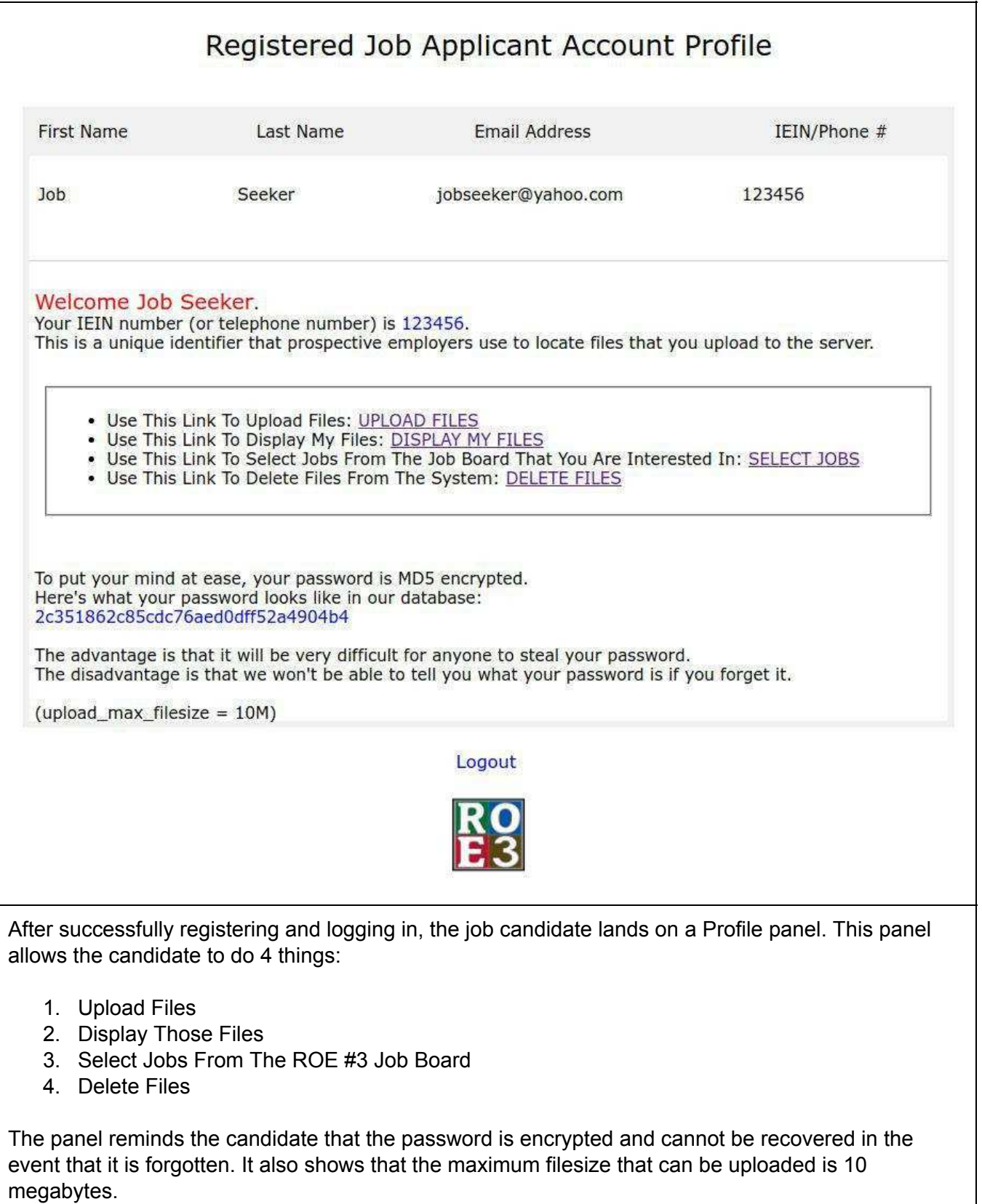

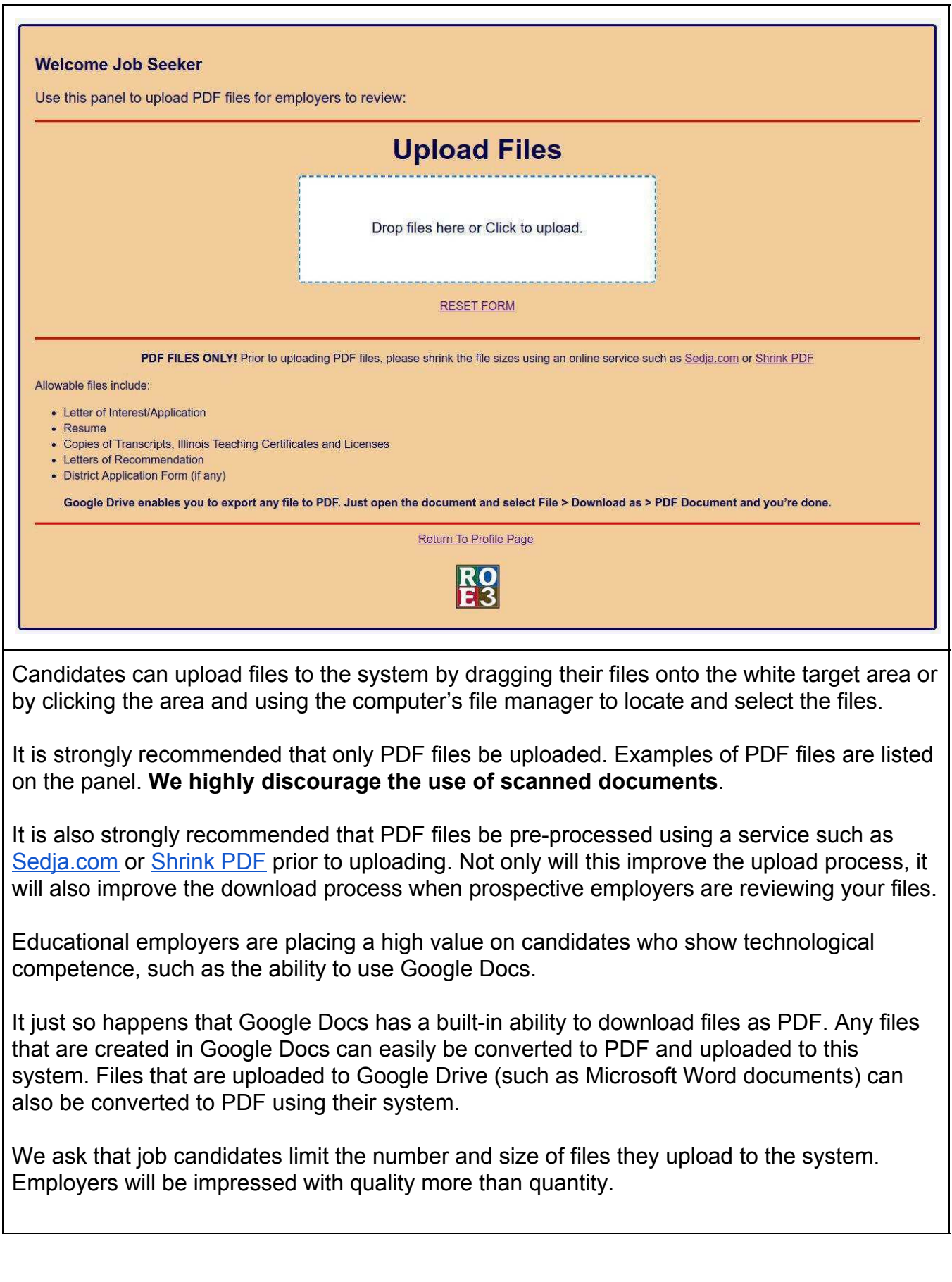

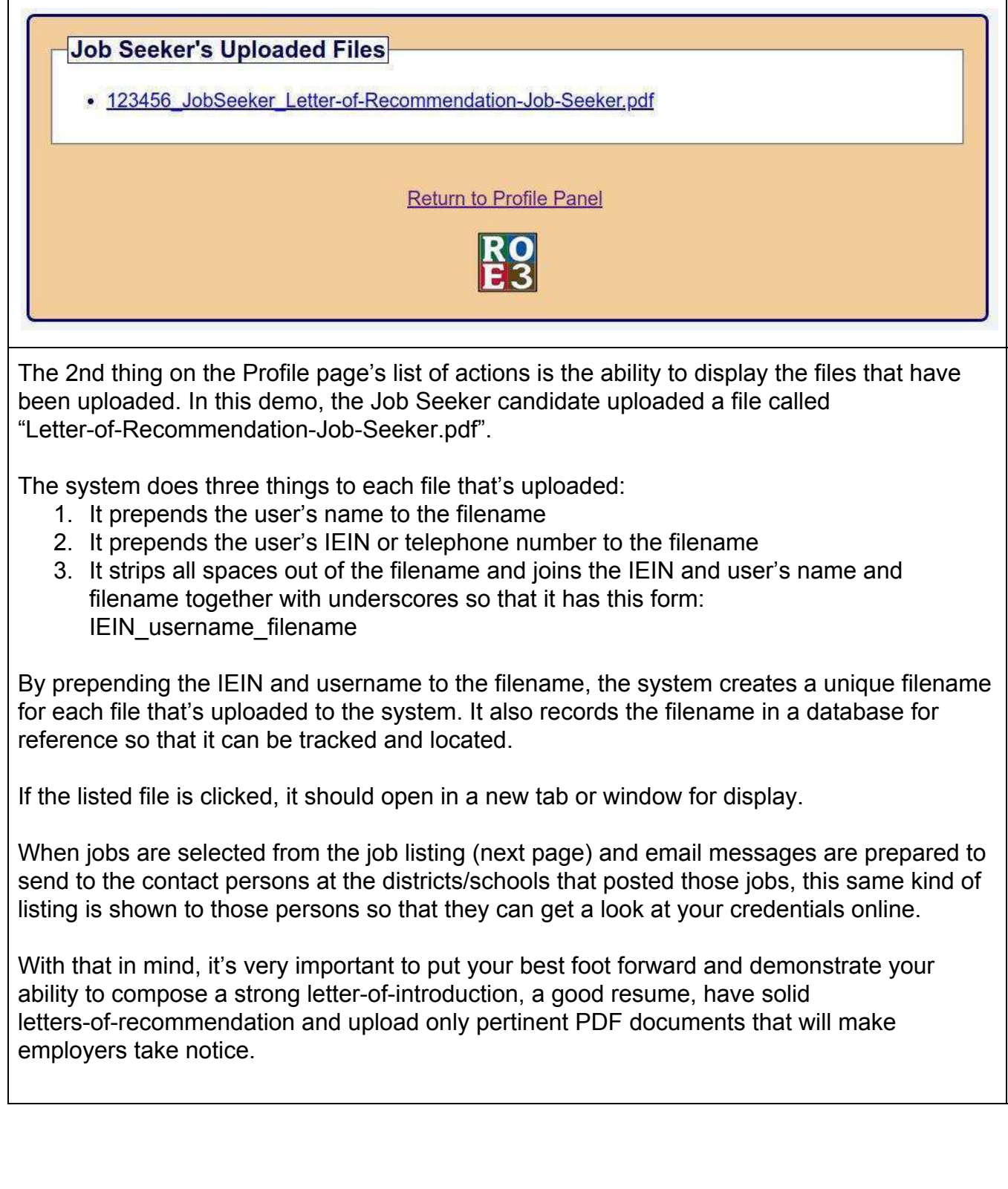

## **Welcome Job Seeker**

IEIN: 123456, Login: jobseeker@yahoo.com Return to Profile Panel

#### **Instructions:**

Please review the listings on the more detailed ROE #3 Job Board prior to selecting the jobs for which you wish to send inquiries to specific districts. When you select jobs from the table below, notifications will be sent to the contact person from each specific district via email with a standard letter of interest and a link to your uploaded credentials.

## Select Job(s):

Reset

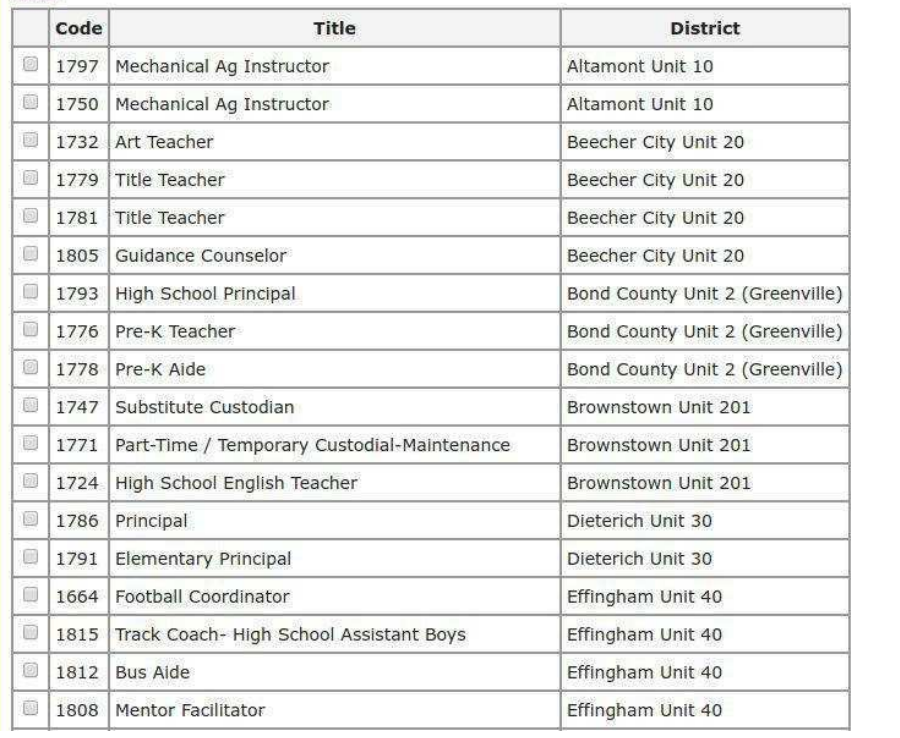

After the PDF files are uploaded and the candidate is satisfied that those documents say "I'm the person you want to hire", then it's time to head to the **Select Jobs** panel to choose the job(s) that you wish to contact the district/school about.

In the Instructions: area is a link to the [ROE #3 Job Board](https://lists.roe3.org/job/). While using the Select Jobs panel, you can peruse the ROE #3 Job Board to investigate each of the jobs that are listed in more detail.

After deciding which jobs are most suitable to your set of skills and qualifications, it's time to select those jobs by clicking the checkbox(es) to the left of the jobs and then scrolling down to the bottom of the panel and clicking the [Submit] button.

There's no limit to the number of items that can be selected during a session. In this "how to", the candidate selected two jobs from the list. (see next page)

#### You selected the following:

. Send an email inquiry about Job No. 1805 (Guidance Counselor) to Phil Lark, Principal (plark@beechercity.org ) at Beecher City Unit 20 - Send an email inquiry about Job No. 1810 (High School Guidance Counselor) to Mr. Jason Bauer, Superintendent (jbauer@panaschools.com ) at Pana Unit 8 Click the linked text above to send email inquiries to respective districts

PLEASE NOTE: During the development phase of this project, the email will be sent to the address shown next to "Lodin;" below, Once the system is operational, the email message will be sent to the email

Since the graphic above is quite small, it appears at the top of the Select Jobs panel and shows the following:

## **You selected the following:**

Send an email inquiry about **Job No. 1805** (**Guidance Counselor**) to **Phil Lark, Principal** (plark@beechercity.org ) at **Beecher City Unit 20** 

Send an email inquiry about **Job No. 1810** (**High School Guidance Counselor**) to **Mr. Jason Bauer, Superintendent** (jbauer@panaschools.com ) at **Pana Unit 8**

Click the linked text above to send email inquiries to respective districts

**PLEASE NOTE:** During the development phase of this project, the email will be sent to the address shown next to "Login:" below. Once the system is operational, the email message will be sent to the email address shown in the line above.

By clicking the email inquiry link in either listing, it will tell the system to send a prepared email to the person shown with the following information:

 $H \rho || \rho |$ 

I am interested in applying for the following position that **Beecher City Unit 20** advertised recently on the ROE #3 Job Board:

# **• Guidance Counselor**

My uploaded files are available for viewing at: https://lists.roe3.org/job/upload/search/candidate.php?iein=123456

You can use any IEIN/Telephone Number to search the system at:

https://lists.roe3.org/job/upload/search/

Thank you very much for your time and consideration. I very much look forward to hearing from you.

Sincerely, Job Seeker

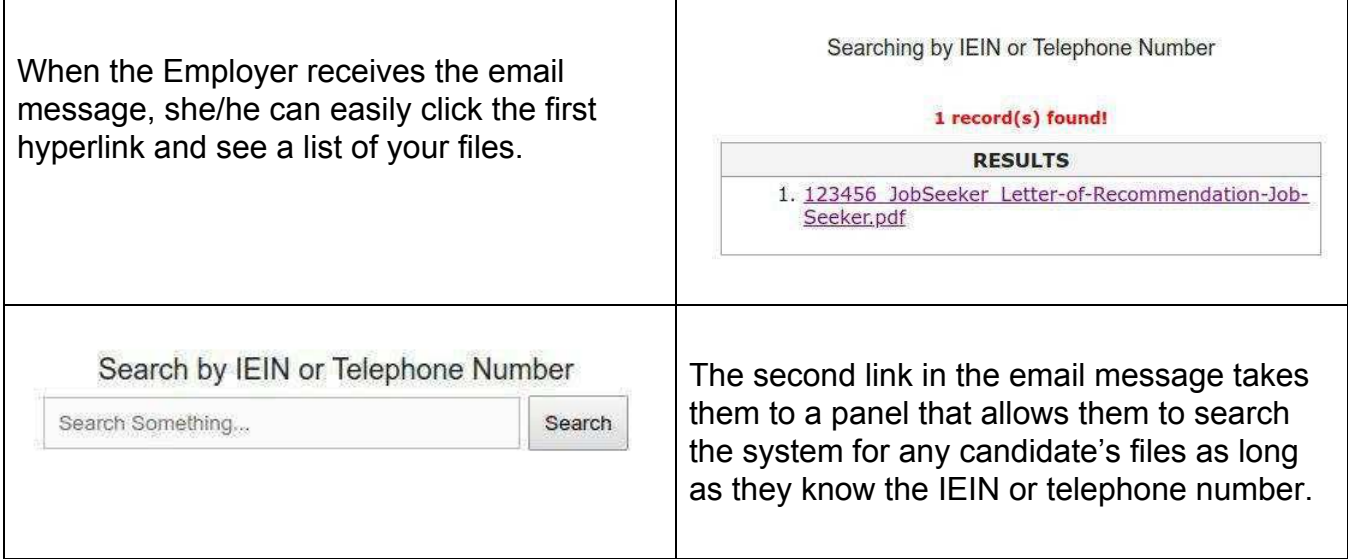

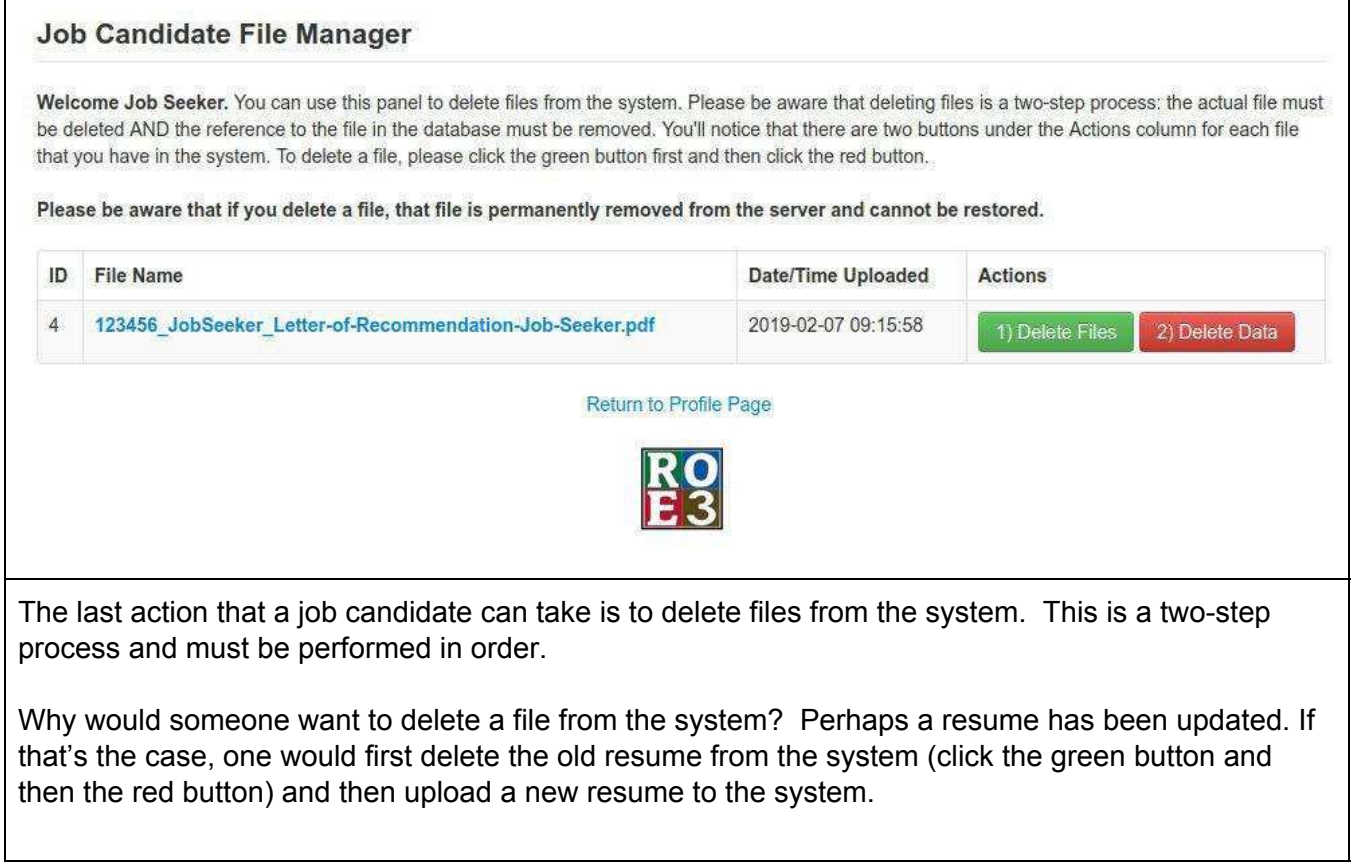

If you have any questions about using the system, please don't hesitate to contact the Regional Office of Education #3 at 618-283-5011.